CS5413: HIGH PERFORMANCE SYSTEMS AND NETWORKING

# SUPER CLOUD STORAGE MEASUREMENT STUDY AND OPTIMIZATION

December 23, 2014

Sneha Prasad (sh824@cornell.edu) Lu Yang (ly77@cornell.edu) Cornell University

# **Contents**

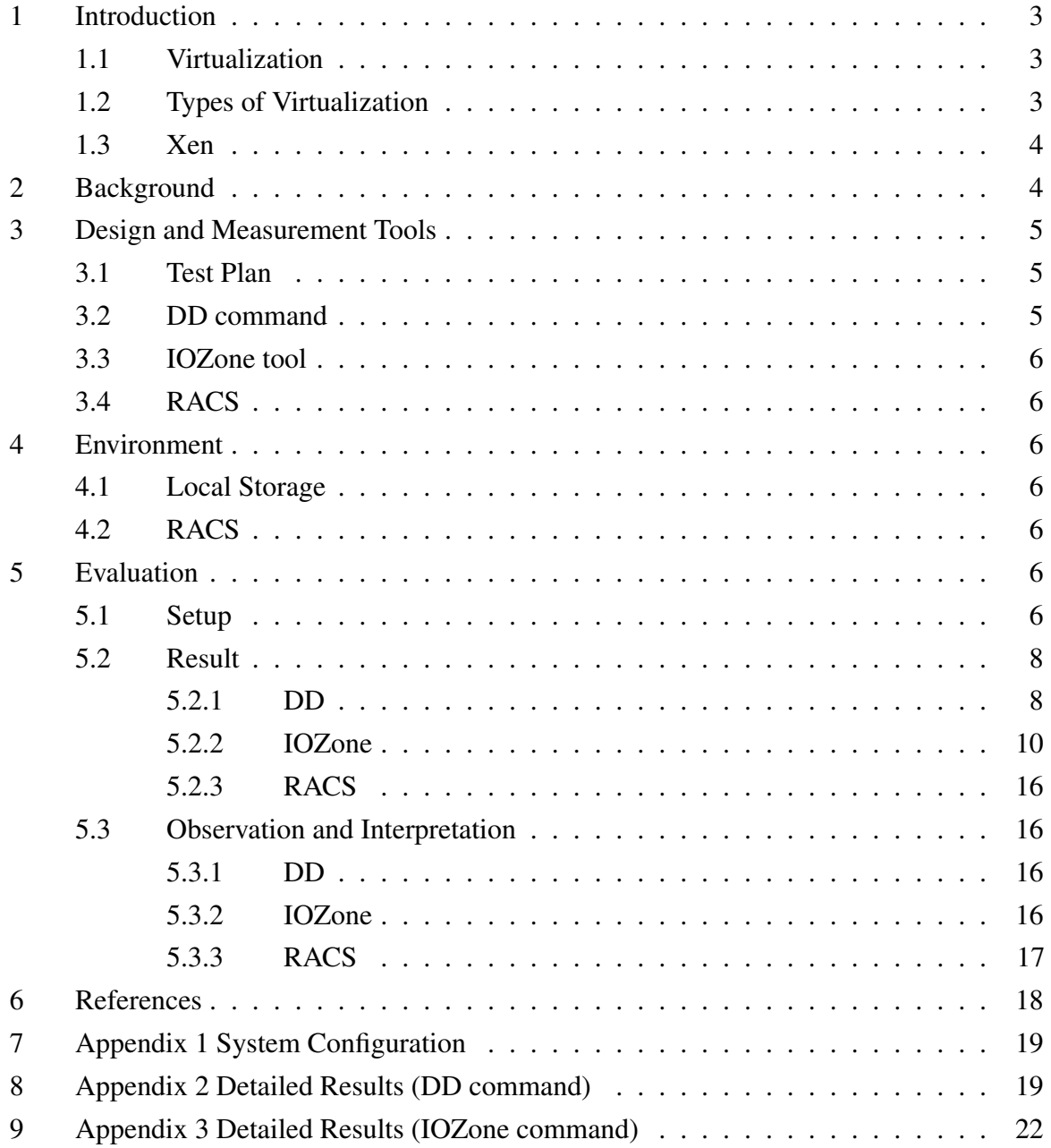

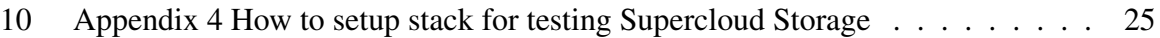

## 1 INTRODUCTION

Over the last few years a significant number of organisations have chosen to host their data and services with a few cloud service providers. These cloud providers act in capacity of both producers and distributors of cloud services, meaning that that they control the whole ecosystem of proprietary interfaces that are not compatible across different cloud providers. A customer of one cloud service provider cannot shift vendors without incurring significant expensive downtimes, he/she is said to be 'Locked-In' by the vendor.

In this context, it becomes very important to control and regulate these cloud providers to prevent vendor lock-ins. Supercloud is a system proposed by [1] It decouples providers and distributers by providing a uniform cloud service interface/ layer of abstraction layered on top of resources obtained from several diverse infrastructure-as-a-service (IaaS) cloud resource providers. Top layer of supercloud provides a uniform interface to customers, while the bottom layer talks to different service providers. Decoupling customers from cloud providers provides customers the flexibility to migrate across providers without incurring cost of starting from scratch again and again. Decoupling and layering of OS is acheived primarily through virtualization.

In the next section we will introduce Virtualization, its types, benefits and draw out its advantages that enable Supercloud architecture.

#### 1.1 Virtualization

Virtualization primarily allows multiple OS's to run concurrently on shared physical resources. These OS instances called as virtual machines are managed through a Virtual Machine Manager or hypervisor. Virtualization provides isolation, decentralization, security and efficient utilization of the physical resources.

#### 1.2 Types of Virtualization

Hypervisors can provide a fully emulated version of the hardware called 'full virtualization', but it is extremely complex to get it right. Another approach is for Hypervisor to spawn a copy of the Host OS, this is called 'lightweight virtualization', this approach while simple is constrained by inflexibility. Guest OS must be the same version as that of host OS, other types of of OS are

not supported.

Drawing a middle ground between these two approaches is 'Para Virtualization' where it does not try to emulate the hardware but obtains access to it with help of a slightly altered OS. This approach is leads to a optimized 'full virtualization'.

#### 1.3 Xen

Supercloud leverages the Xen-Blanket, a nested virtualization system that can transform any provider specific virtual machine instance into a unified, distributor-specified one.Xen can be enabled primarily because of Intel Virtualization Technology.

## 2 BACKGROUND

Server virtualization is inefficient without corresponding support from storage. A 2010 study by William Blair and Company, a Chicago-based investment bank, found that companies involved in server virtualization projects typically spend \$2 to \$3 on storage for every \$1 they spend on server virtualization.

Server virtualization decouples a virtual machine (VM) from the physical hardware on which it runs, meaning it decouples the VM from the underlying storage, it is very storage resource hungry as standard images may spin up VM's with far more storage space than needed.

In a datacenter environment as we spin up more VMs, we get an increase in demand for storage capacity, but also as VMs move around a virtualized infrastructure it can make sequential accesses random. Random I/O stresses performance and capacity of storage systems.

Biggest challenges posed by server virtualization is handling the high levels of I/O that multiple VMs running on a single physical host can generate, all going through a single hypervisor running on the host.

The above stated issues get amplified in a nested virtualization environment required to setup Supercloud storage. Now I/O has to pass through 2 layers of Hypervisors running on Host and Guest.Performance is expected to take a hit due to added complexity. Performance that matches existing cloud systems will be a key factor in success of Supercloud.

Therefore, we need a performance benchmarking / measurement study to asses the impact of nested virtualization, to identify bottlenecks if any and design a solution to optimize this performance.

# 3 DESIGN AND MEASUREMENT TOOLS

#### 3.1 Test Plan

We conduct a storage performance measurement study in a nested virtualization environment. Our test cases are carried out at three levels: from bottom to top, there are baremetal server, Guest VM, and Nested Guest VM. At each level, we measure read/write throughput for local and RACS storage. For local storage, we use dd command to measure raw disk performance and IOZone to measure filesystem performance. For RACS, we write a test script to measure PUT/GET performance for both single client and multi-client. See Figure 1 for more details.

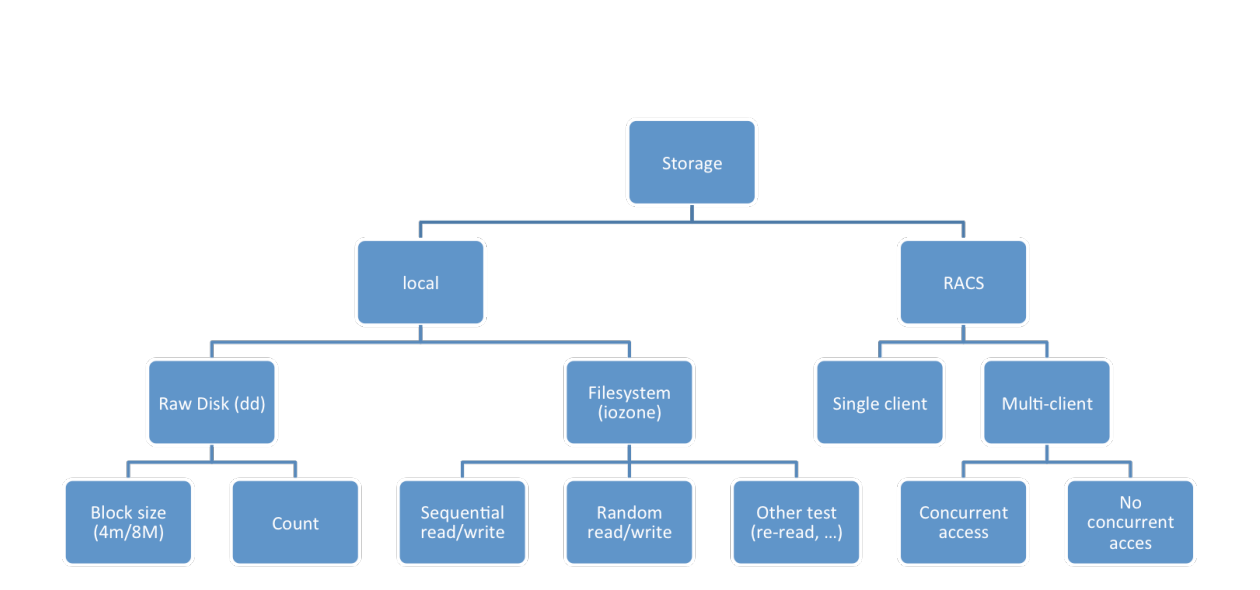

Figure 1: Test Plan

# 3.2 DD command

DD stands for "Data Description"; it is usually used for copying and converting data sources. Caveat for using dd for disk benchmarking is that it only tests filesystem access to get more accurate results we used a disk benchmark is tools specifically geared towards this.

#### 3.3 IOZone tool

Iozone is a filesystem benchmark tool that generates and measures a variety of file operations. Iozone is useful for determining a broad filesystem analysis of a computer platform. The benchmark tests file I/O performance for the following operations. Read, write, re-read, re-write, read backwards, read strided, fread, fwrite, random read/ write, pread/pwrite variants, aio\_read, aio\_write, and mmap.

## 3.4 RACS

Redundant Array of Cloud Storage is a storage service that stripes data across multiple providers to prevent vendor lock-in and data loss if one provider goes down. RACS exposes an interface with 4 generic operations LIST, DELETE, GET, PUT. We will test throughput on all of these operations with RACS through its Amazon S3 like interface.

# 4 ENVIRONMENT

In this section we describe our experimental setup to test local storage via DD and Iozone, and test RACS setup on Amazon S3.

#### 4.1 Local Storage

We set up a two-node OpenStack topology to run our tests on cloudlab.us setup at University of Utah. Our baremetal server is Ubuntu 12.04 and we use CentOS 6.5 for guest VMs. On top of the Level 1 Guest VM, we installed Xen-blanket to homogenize cloud infrastructures.

## 4.2 RACS

RACS was setup on local Ubuntu connected to Amazon s3 and local filesystem repositories

# 5 EVALUATION

#### 5.1 Setup

We run 10 dd commands for each level and measure the average throughput for 4M and 8M. The count size for 8M is 250, for 4M is 500. A simple command to do real-world disk write test in linux:

Figure 2: Environment for Level 0, 1 and 2

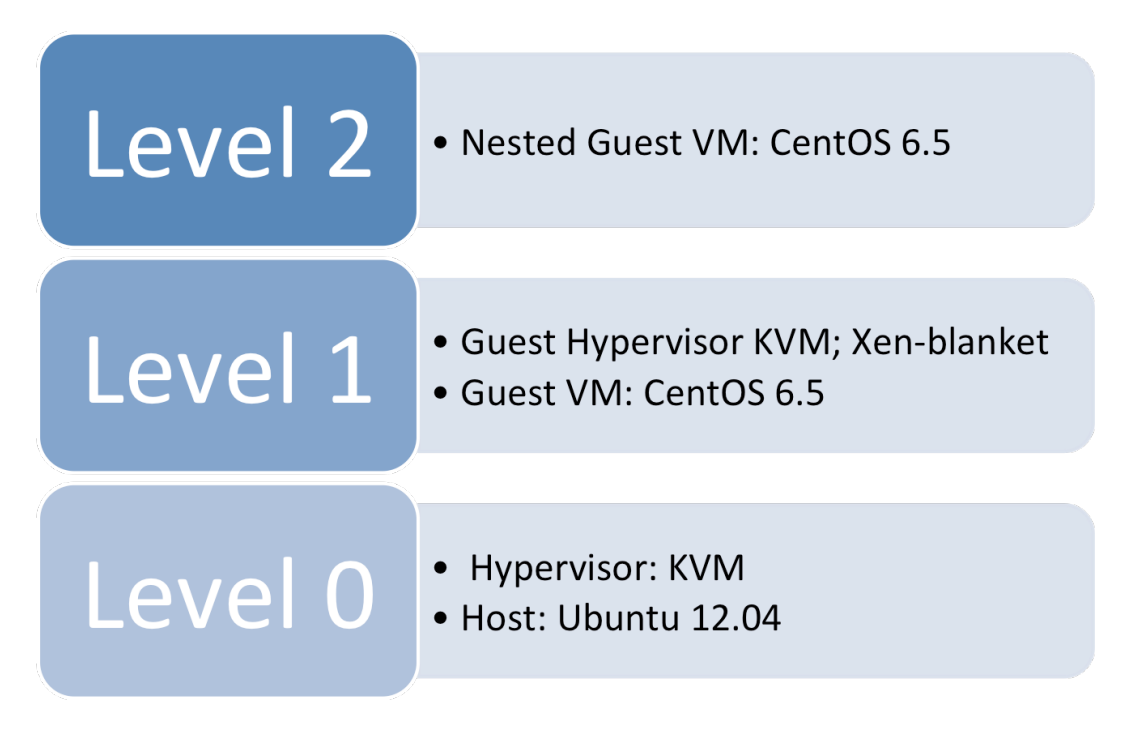

root@pc26:/users/weijia# dd if=/dev/zero of=out bs=8M count=250 oflag=direct 250+0 records in 250+0 records out 2097152000 bytes (2.1 GB) copied, 20.9896 s, 99.9 MB/s

We run all 13 IOZone tests and vary the file size from 64KB to 524288KB and record length from 4KB to 16384KB. -a flag allows us to run all 13 tests. We add -b flag to write the test output in binary format to a spreadsheet, so that we can construct 3D graphs from the spreadsheet later.

./iozone -a -b test.xls

#### 5.2 Result

#### 5.2.1 DD

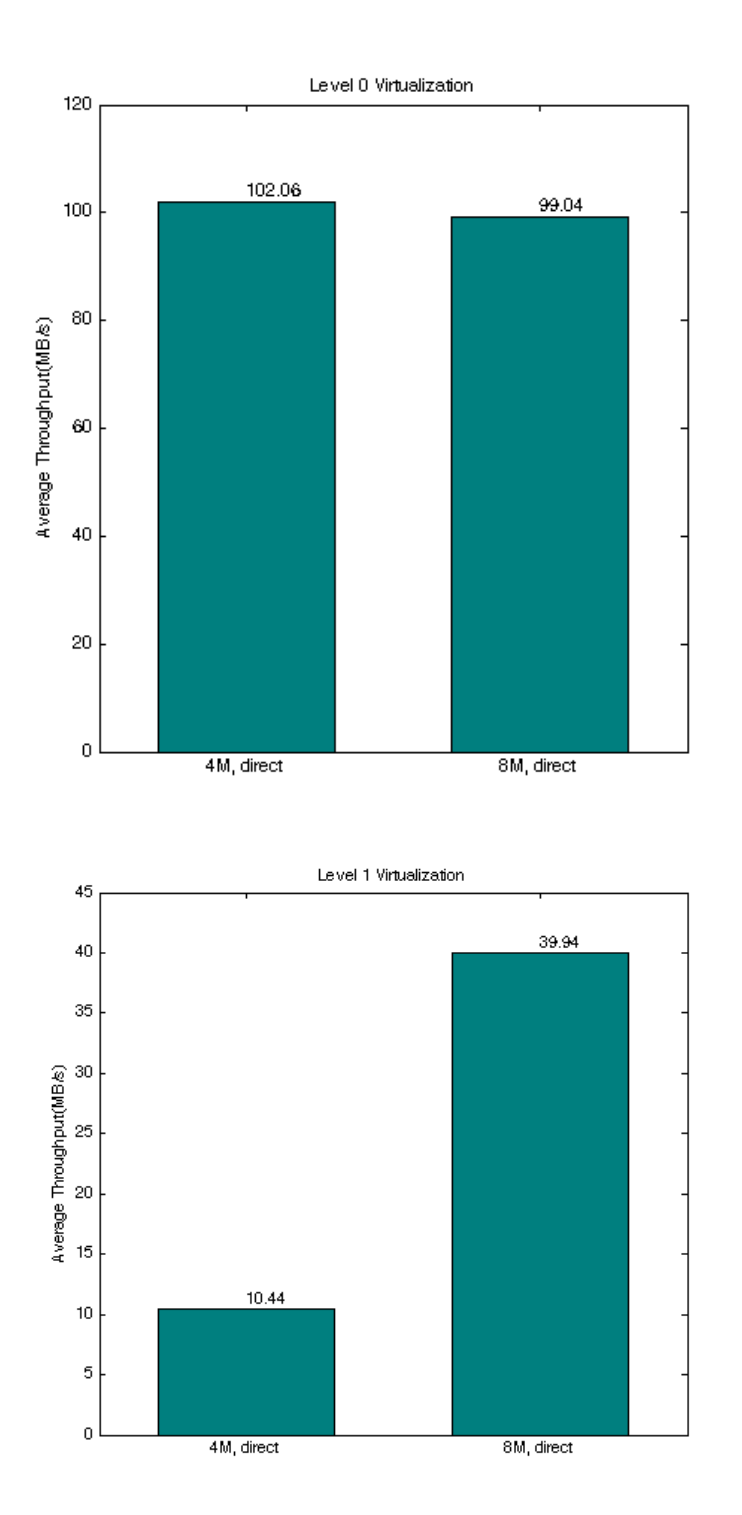

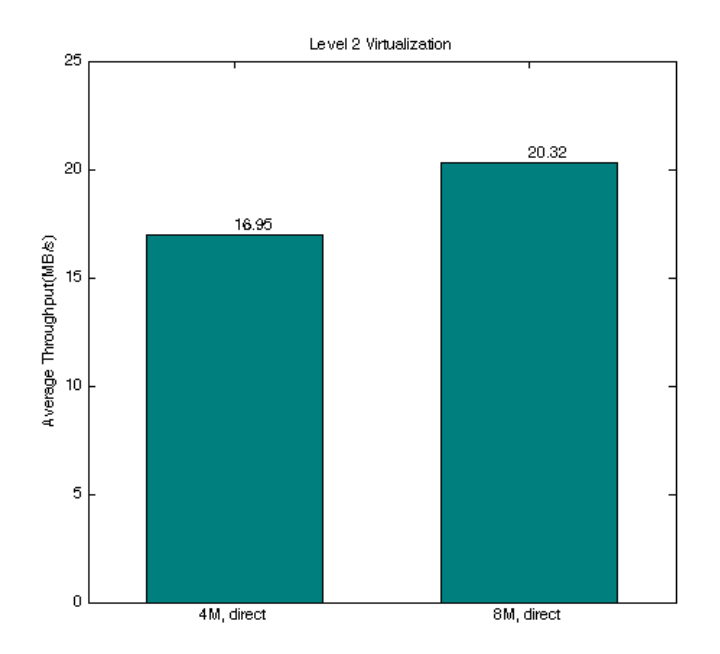

#### 5.2.2 IOZone

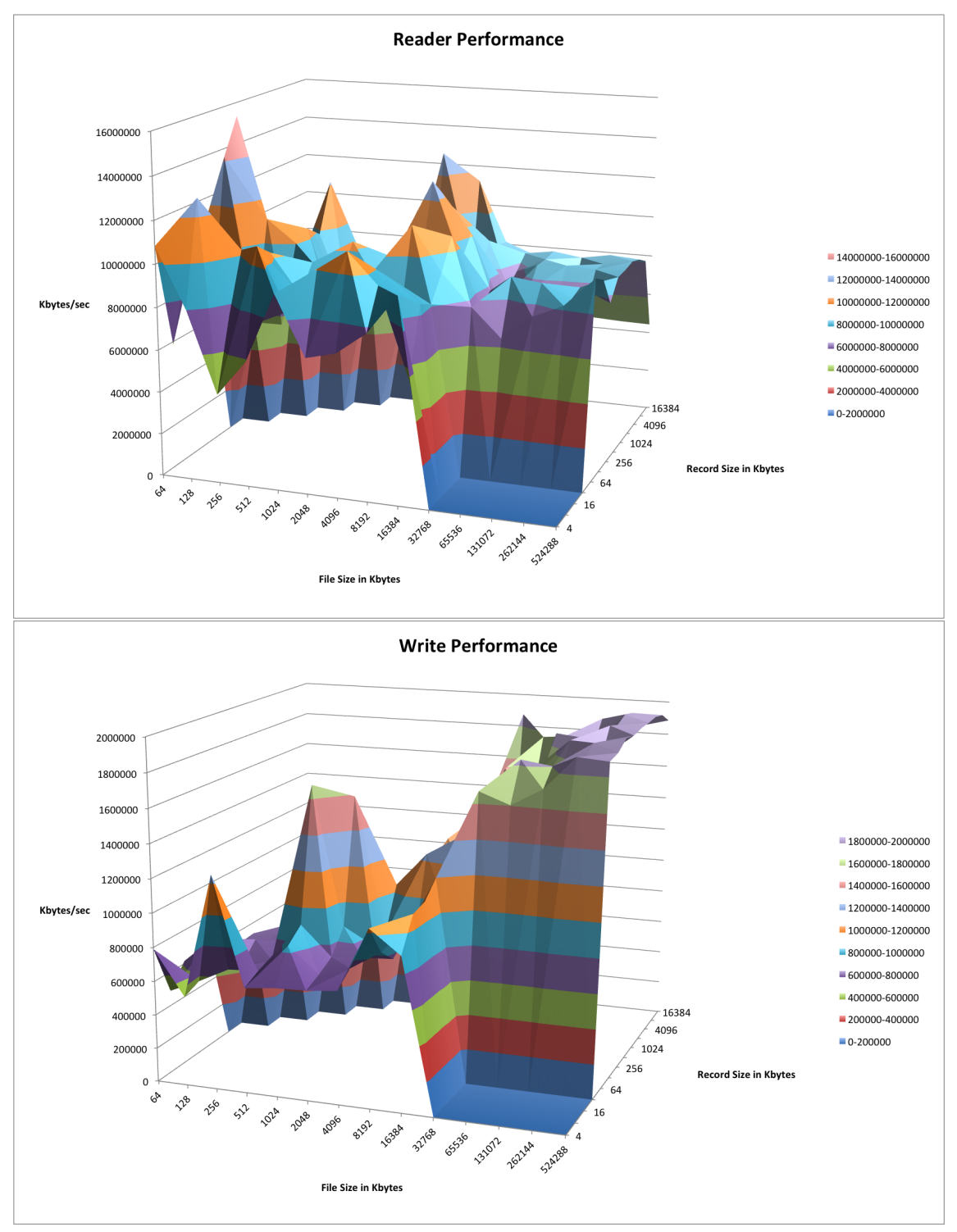

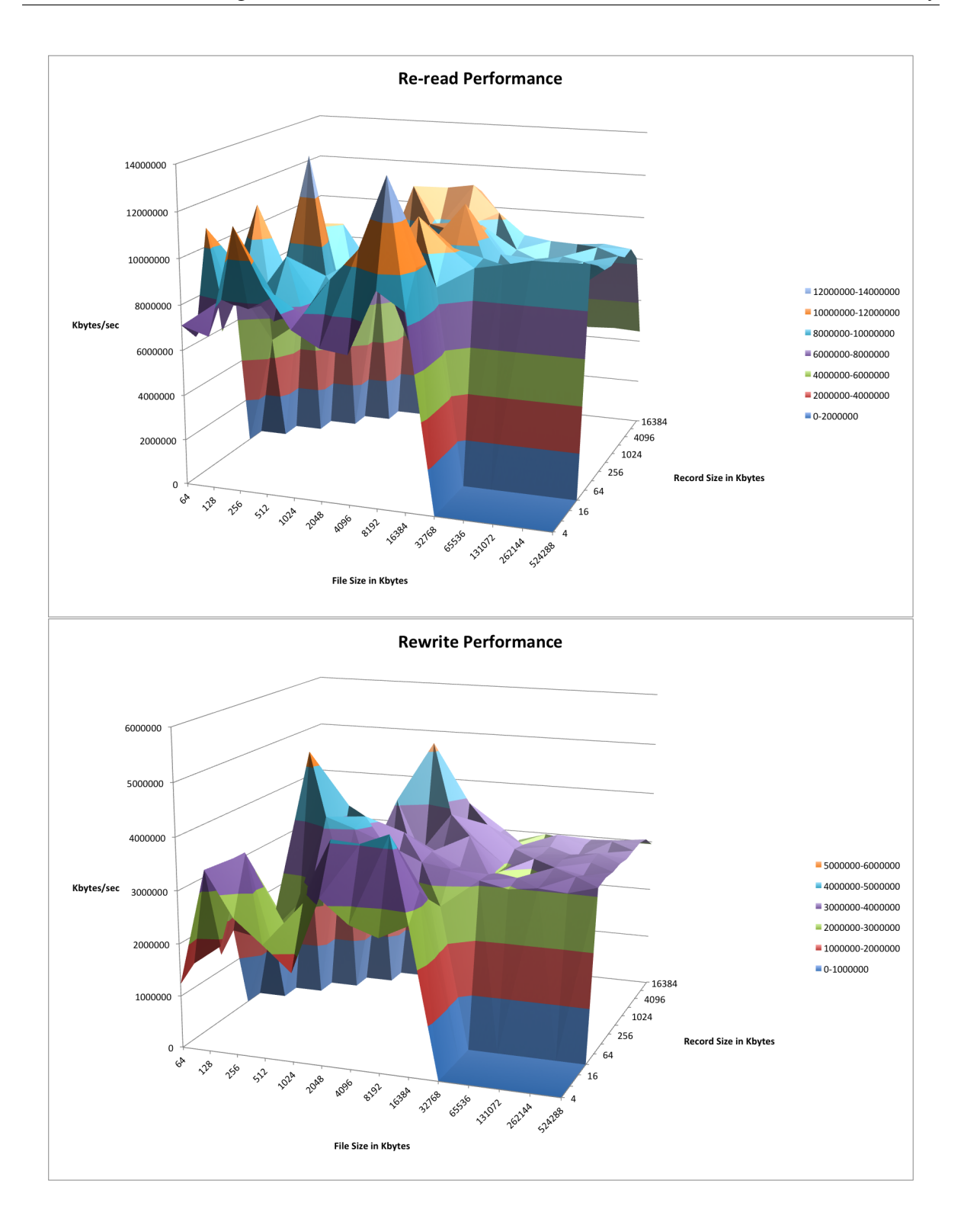

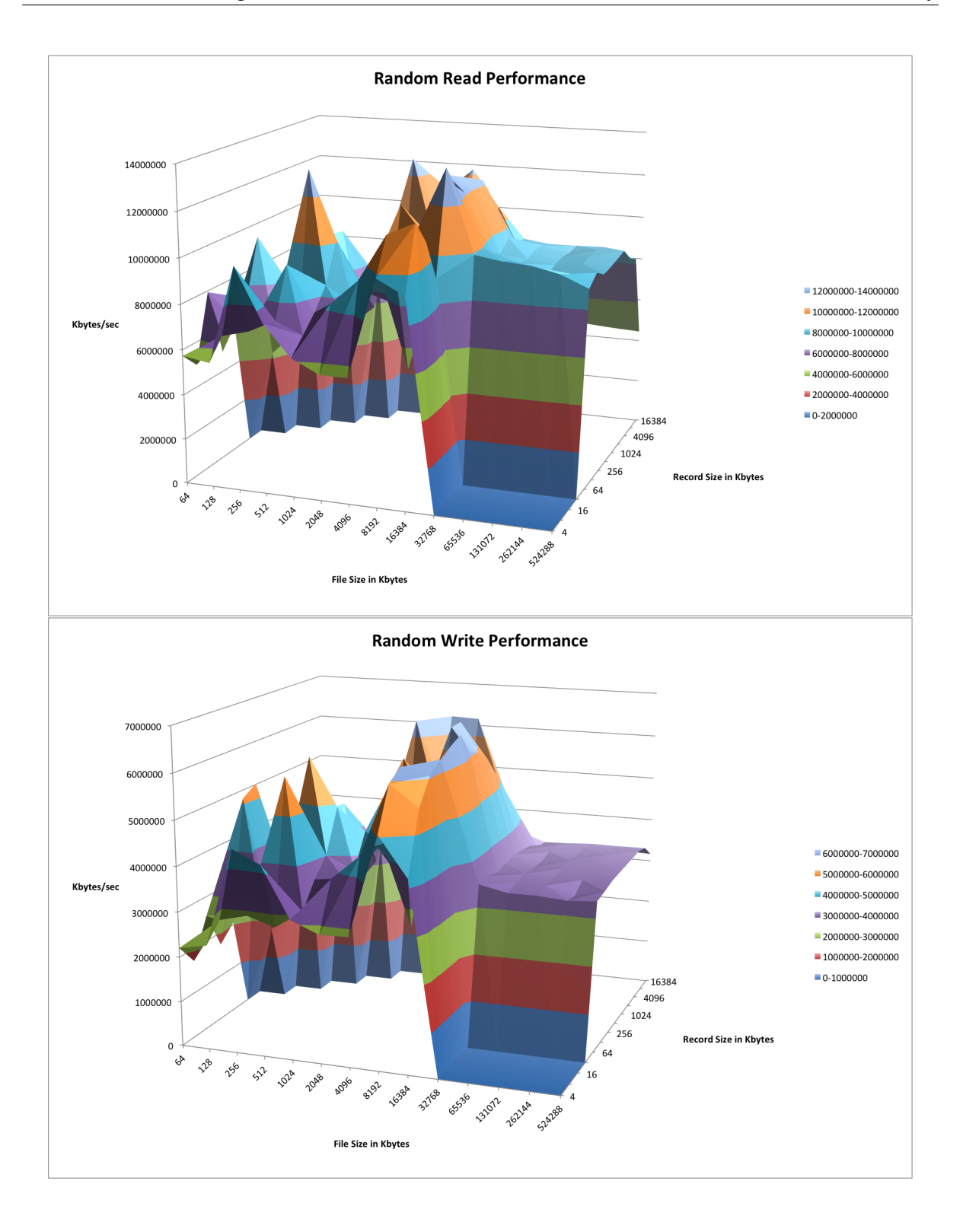

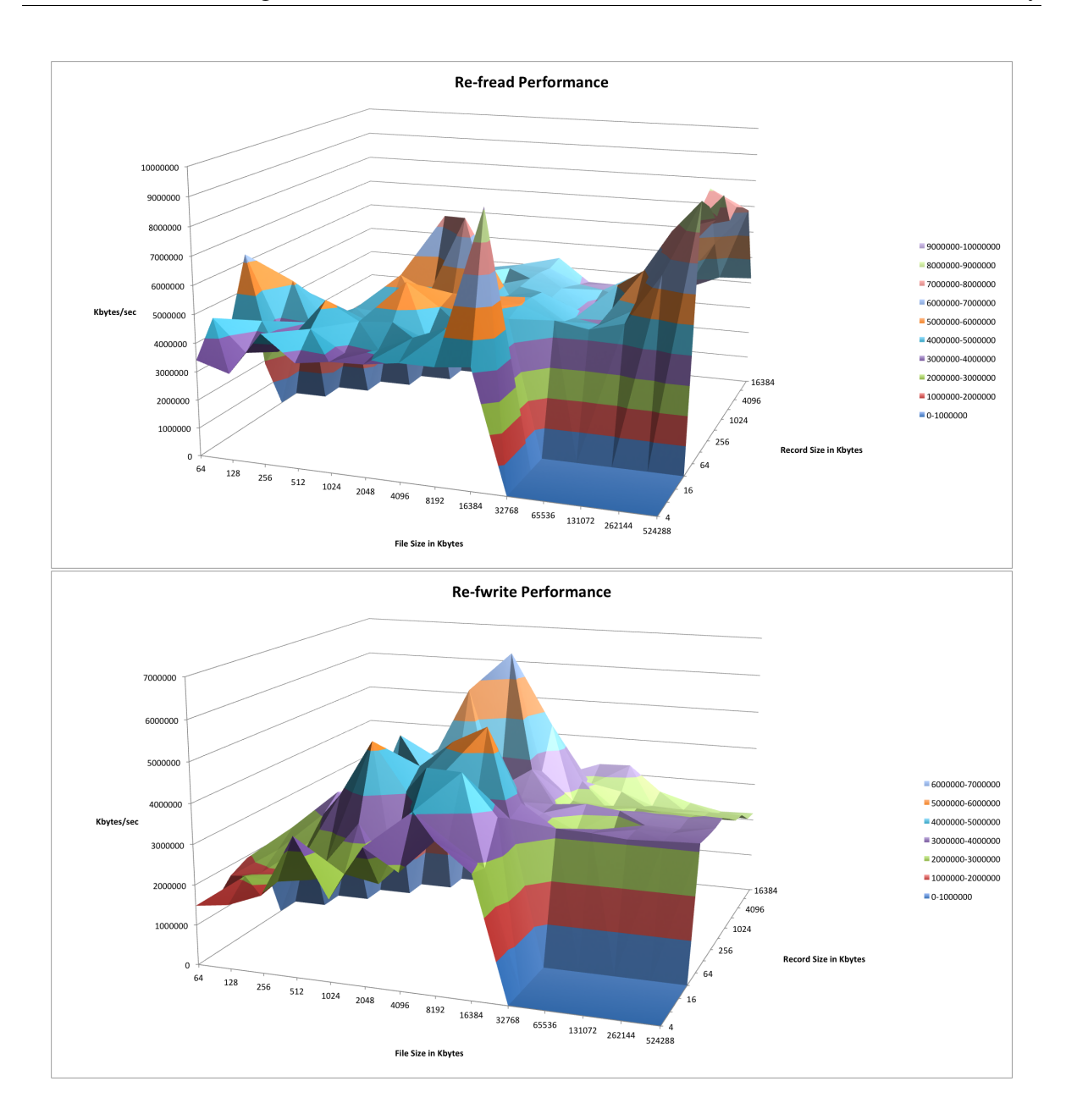

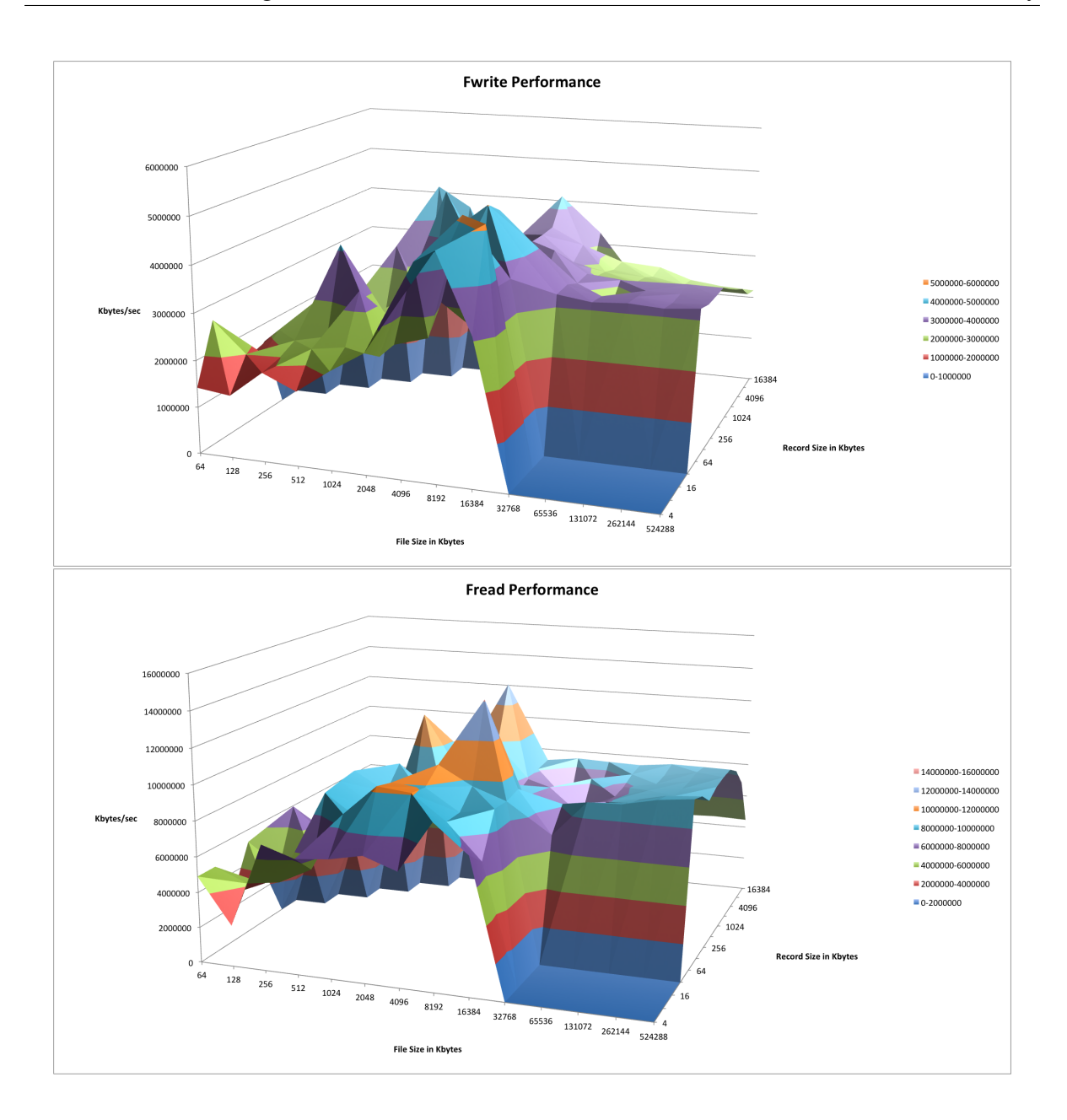

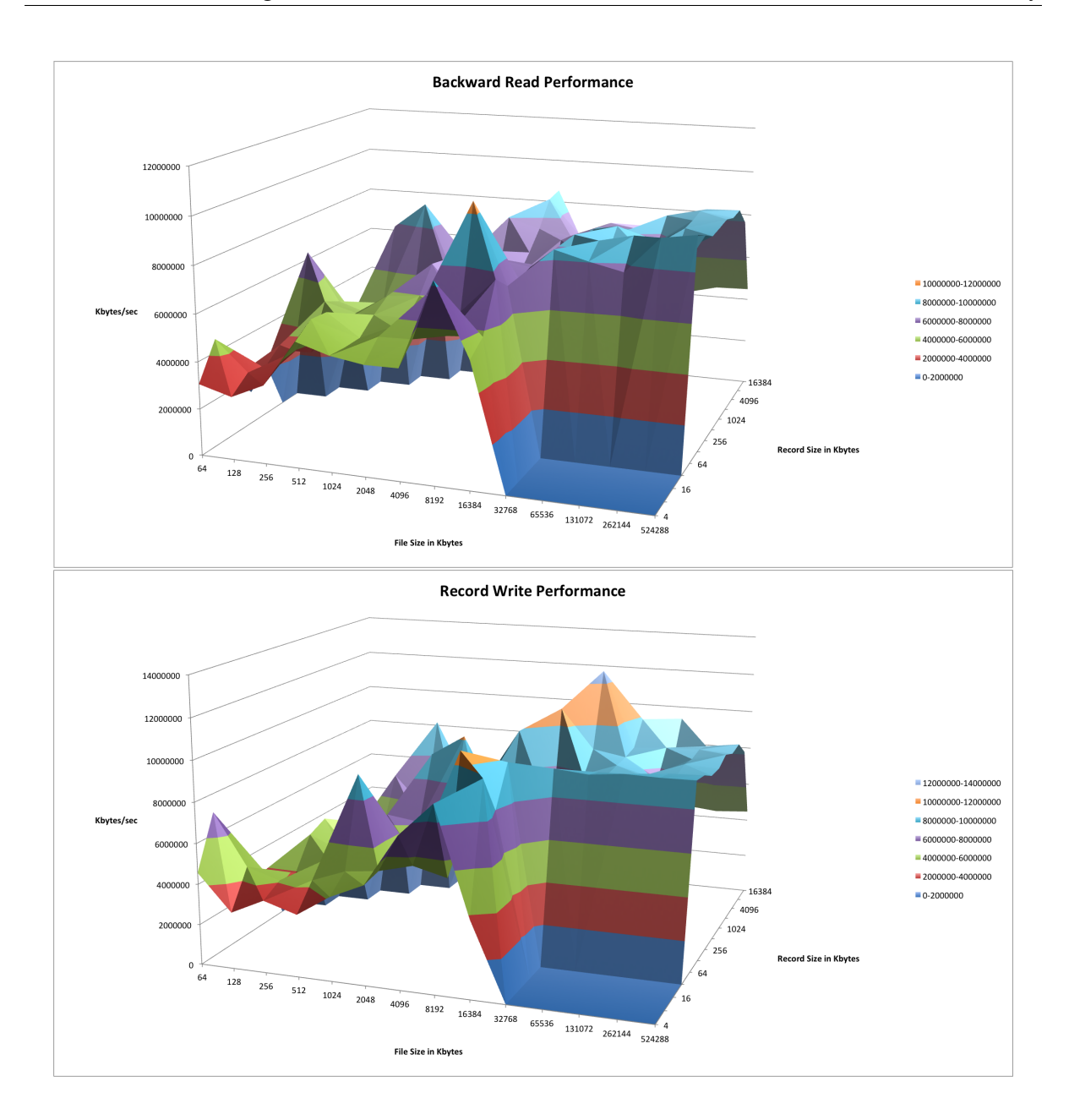

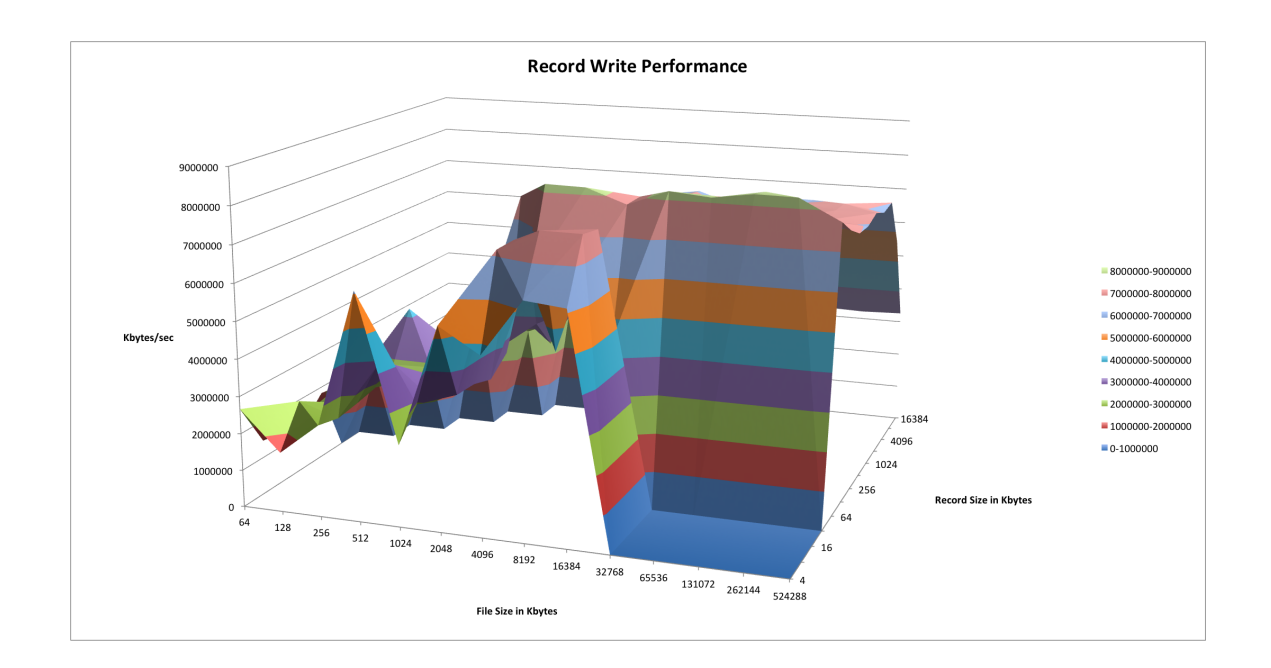

#### 5.2.3 RACS

On RACS we tested following for 10 iterations.This test was constructed as part of Unit testing in RACS setup provided by Ji Yong Shin. fs exists 49 fs listdir 6 fs mkdir 1 fs open 26 fs remove 16 fs rmdir 2 fsrepo deletebucket 3 fsrepo deleteobject 10 fsrepo getallbuckets 4 fsrepo getbucketcontents 2 fsrepo getobject 3 fsrepo head 1 fsrepo putobject 9 s3repo wrapper 68 fsrepo createbucket 16

## 5.3 Observation and Interpretation

#### 5.3.1 DD

- DD for block size of 8M from level 0 to level 1 throughput drops by 2.5 times, from level 1 to 2 drops by 1/2, from level 0 to level 2 drops by 1/5.
- For block size of 4M, results are not stable

#### 5.3.2 IOZone

• The area that touches the floor of the graph(with record size from 4KB to 32KB and file size from 32768KB to 524288KB) is not measured, because it is very time consuming to test this area.

- Write, re-write, and random write performance tend to increase steadily as record size increases, while read, re-read and random read performance increase from 64KB and 1024KB, and then take a drop for record length larger than 1024KB.
- The peaks are resulted from CPU cache effect.
- The performance of write is lower than the performance of re-write due to metadata overhead.
- The performance of read is lower than the performance of re-read, because the file system maintains a cache of the data in order to improve the throughput.

#### 5.3.3 RACS

- 1. GET and PUT for fs repo and s3 repo, all iterations are all the same fsrepo: GET s3 repo: GET fsrepo: PUT s3repo: PUT 262646.25 300071.4286 116746.1111 123574.1177
- 2. for GET and pUT, fsrepo has worse performance than s3repo. For DELETE, however, fsrepo takes less time than s3 repo
- 3. In addition, performance operation delete object for fsrepo is pretty stable, but for s3 repo each iteration yields different results. fsrepo: DELETE s3repo: DELETE 0.0001 0.06822 0.00009 0.07597 0.00011 0.11095 0.0001 0.07941 0.0001 0.0608 0.00009 0.07994 0.00011 0.06937 0.00012 0.08113 0.0002 0.08288 0.00011 0.06328

# 6 REFERENCES

1. IOZone Filesystem Benchmark. Available at:<http://www.iozone.org/docs/IOzone\_ msword\_98.pdf> [Accessed 21 December 2014]

2. D.Williams,H.Jamjoom, and H. Weatherspoon. "Plug into the Supercloud," Internet Computing, IEEE, vol.17, no.2, 2013, pp.28- 34. Available at <http://ieeexplore.ieee.org. proxy.library.cornell.edu/stamp/stamp.jsp?tp=&arnumber=6365162&isnumber=6488666> [Accessed 22 December 2014]

3. D.Williams,H.Jamjoom, and H. Weatherspoon. "The Xen-Blanket: Virtualize Once, Run Everywhere," Proc. ACM EuroSys, ACM, 2012. pp. 113âĂ §126. Available at <http://www.cs. cornell.edu/courses/CS5412/2014sp/papers/xen\_blanket\_eurosys\_2012.pdf> [Accessed 22 December 2014]

# 7 APPENDIX 1 SYSTEM CONFIGURATION

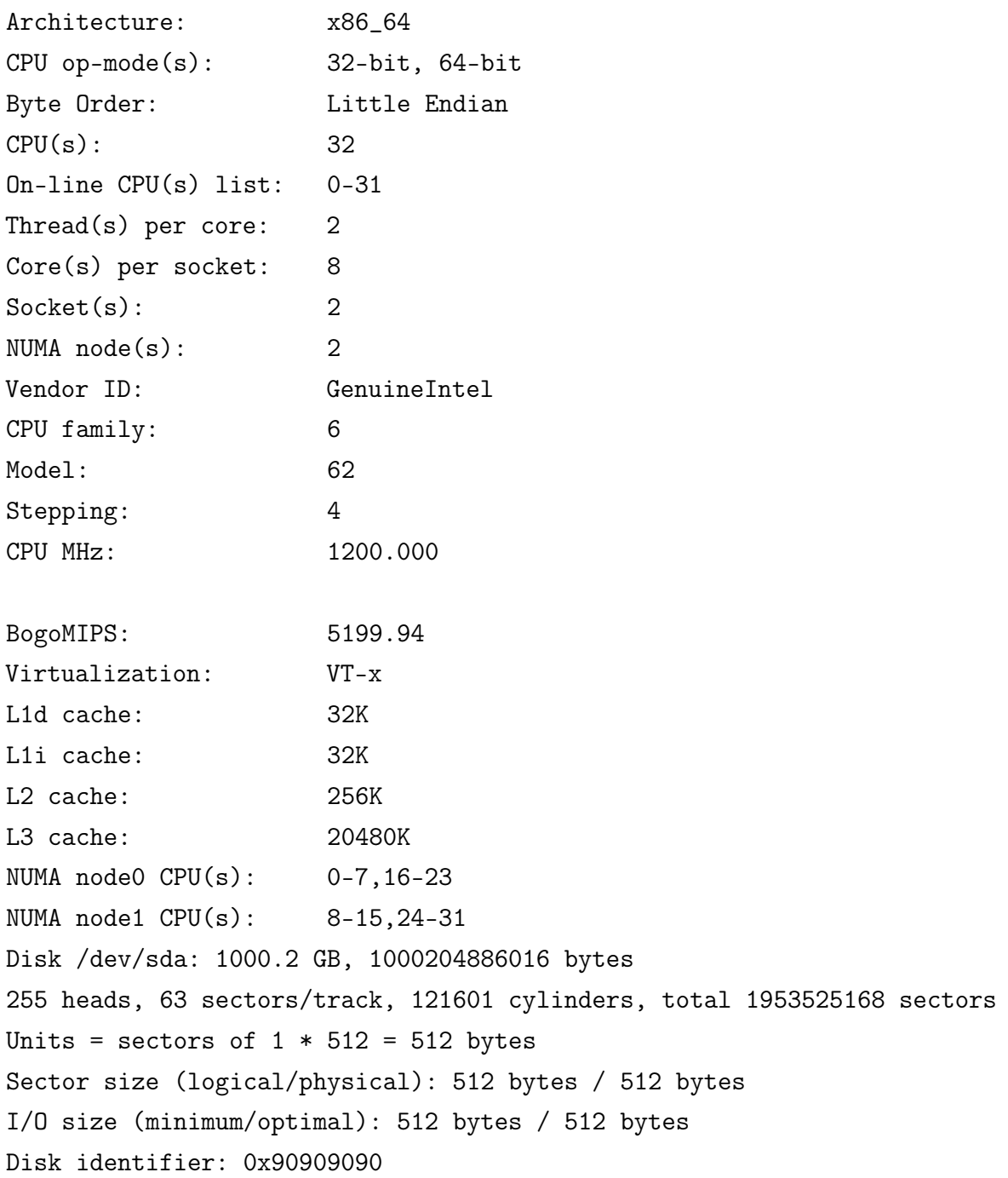

# 8 APPENDIX 2 DETAILED RESULTS (DD COMMAND)

###level 0 :

##for 8M I reduced count to 250 root@pc26:/users/weijia# dd if=/dev/zero of=out bs=8M count=250 oflag=direct 250+0 records in 250+0 records out 2097152000 bytes (2.1 GB) copied, 20.9896 s, 99.9 MB/s root@pc26:/users/weijia# root@pc26:/users/weijia# dd if=/dev/zero of=out bs=8M count=250 oflag=direct 250+0 records in 250+0 records out 2097152000 bytes (2.1 GB) copied, 22.2949 s, 94.1 MB/s root@pc26:/users/weijia# root@pc26:/users/weijia# dd if=/dev/zero of=out bs=8M count=250 oflag=direct 250+0 records in 250+0 records out 2097152000 bytes (2.1 GB) copied, 20.3902 s, 103 MB/s root@pc26:/users/weijia# dd if=/dev/zero of=out bs=8M count=250 oflag=direct 250+0 records in 250+0 records out 2097152000 bytes (2.1 GB) copied, 21.2067 s, 98.9 MB/s root@pc26:/users/weijia# dd if=/dev/zero of=out bs=8M count=250 oflag=direct 250+0 records in 250+0 records out 2097152000 bytes (2.1 GB) copied, 21.1149 s, 99.3 MB/s root@pc26:/users/weijia#

level 0 ##### for 4M count is still 500

root@pc26:/users/weijia# root@pc26:/users/weijia# dd if=/dev/zero of=out bs=4M count=500 oflag=direct 500+0 records in 500+0 records out 2097152000 bytes (2.1 GB) copied, 20.0025 s, 105 MB/s root@pc26:/users/weijia#

```
root@pc26:/users/weijia# dd if=/dev/zero of=out bs=4M count=500 oflag=direct
500+0 records in
500+0 records out
2097152000 bytes (2.1 GB) copied, 21.1274 s, 99.3 MB/s
root@pc26:/users/weijia# dd if=/dev/zero of=out bs=4M count=500 oflag=direct
500+0 records in
500+0 records out
2097152000 bytes (2.1 GB) copied, 20.5618 s, 102 MB/s
root@pc26:/users/weijia# dd if=/dev/zero of=out bs=4M count=500 oflag=direct
500+0 records in
500+0 records out
2097152000 bytes (2.1 GB) copied, 20.9734 s, 100 MB/s
root@pc26:/users/weijia# dd if=/dev/zero of=out bs=4M count=500 oflag=direct
500+0 records in
500+0 records out
2097152000 bytes (2.1 GB) copied, 20.1158 s, 104 MB/s
root@pc26:/users/weijia# dd if=/dev/zero of=out bs=4M count=500 oflag=direct
500+0 records in
500+0 records out
2097152000 bytes (2.1 GB) copied, 20.5397 s, 102 MB/s
root@pc26:/users/weijia#
```
# 9 APPENDIX 3 DETAILED RESULTS (IOZONE COMMAND)

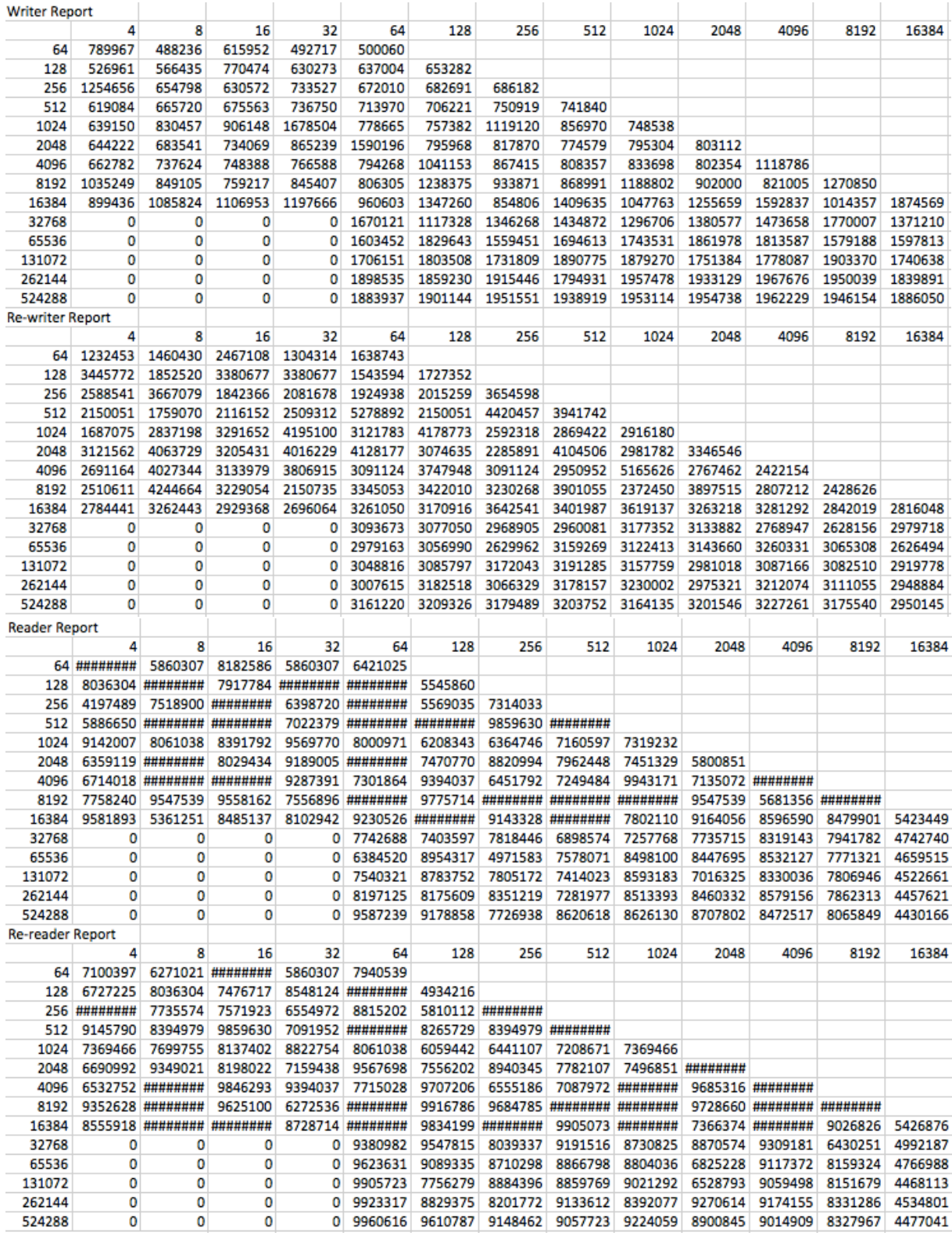

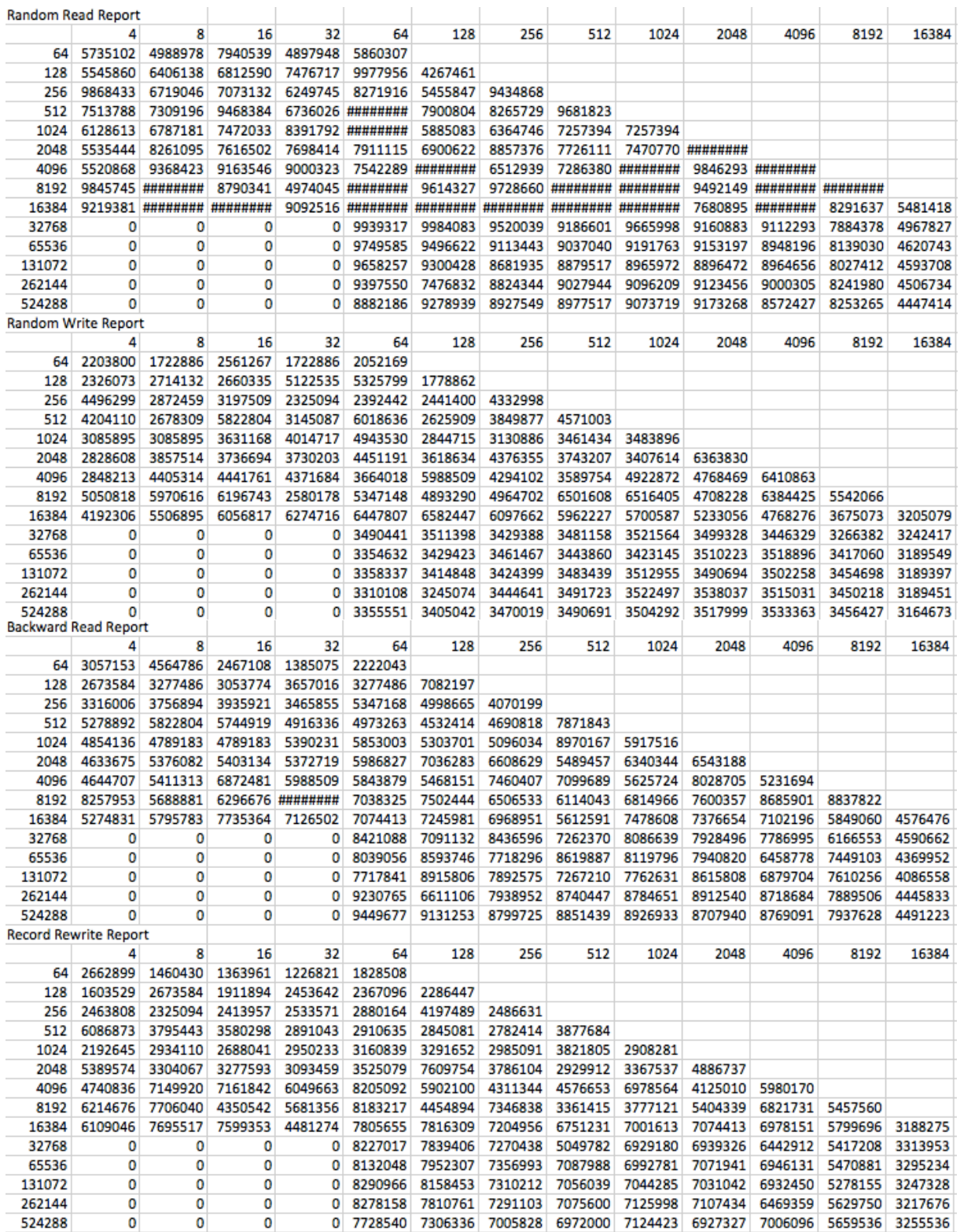

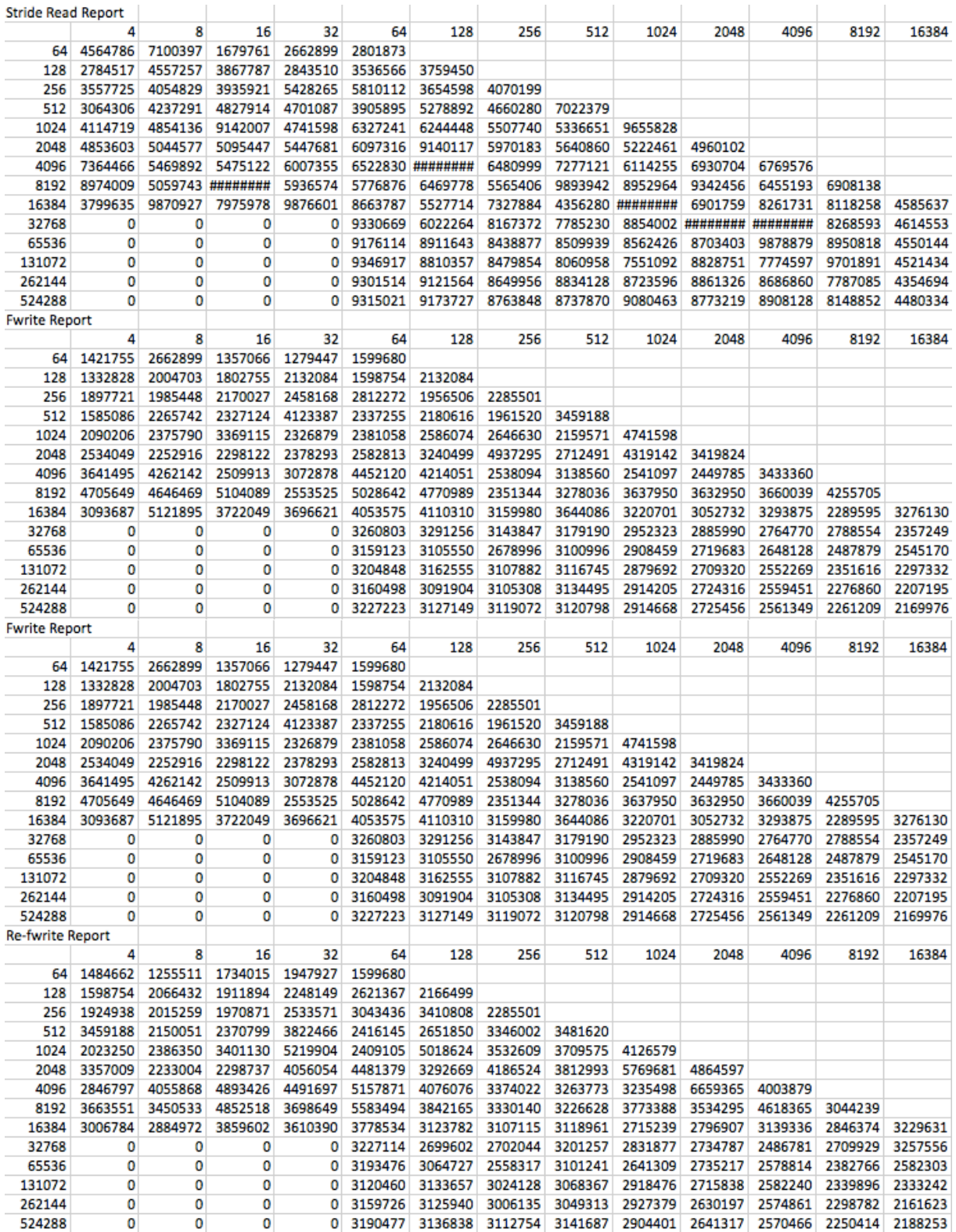

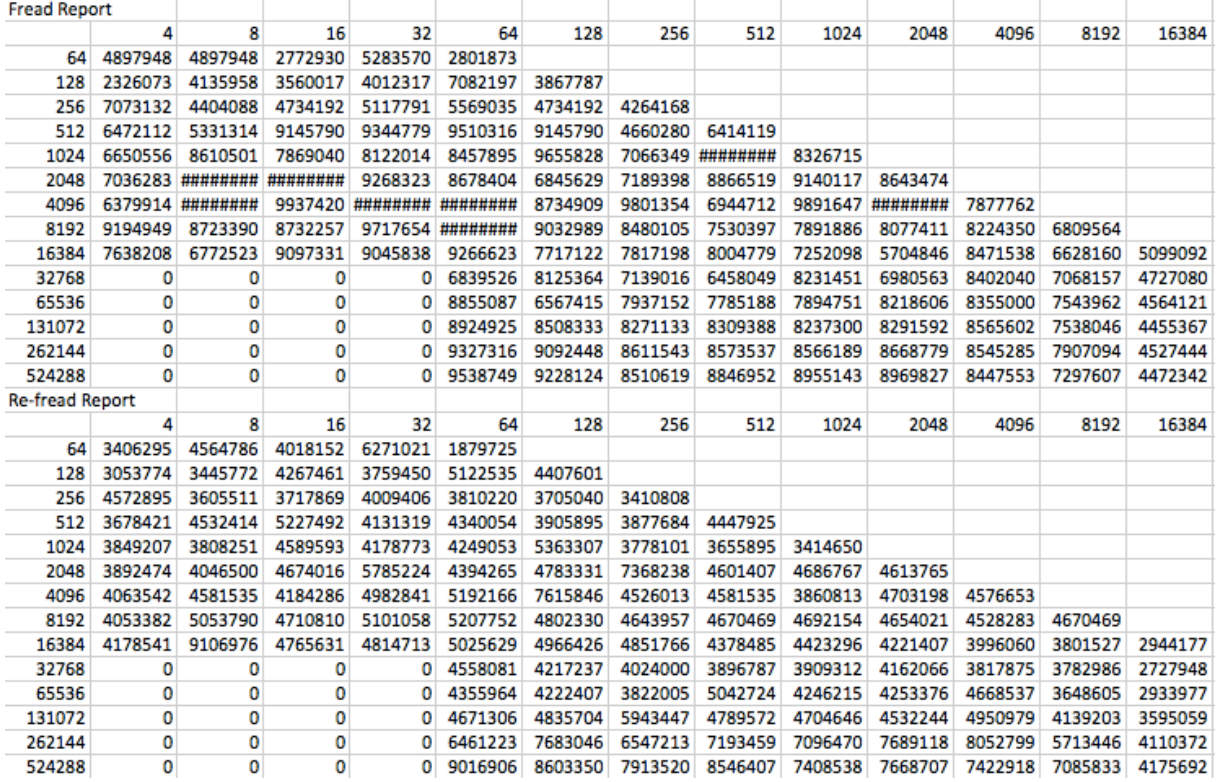

# 10 APPENDIX 4 HOW TO SETUP STACK FOR TESTING SU-PERCLOUD STORAGE

1. Obtain account on cloudlab, get it linked to an existing account such as the super 2. Choose Open Stack profile and start experiment.

3. Login to the servers through browser interface, setup ssh keys on the server

cp your\_public\_key to ~/.ssh/authorized\_keys

4. SSH into servers - compute and controller nodes.

5. Install VNC on the servers.

6. Login through VNC

7. Install KVM.

8. Verify installation and check if libvirtd daemon is running.

8. Launch a virtual machine, using weijia's script or through VNC.

9. login to guest VM, check network connectivity. if network is not up, start DHCP cl

- 10. Install KVM on guest VM
- 11. Install Xen-Blanket on guest VM, manually or through script provided by Zhiming S
- 12. launch VM on the guest VM, check if it can connect to internet.

13. Supercloud stack ready!